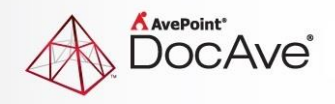

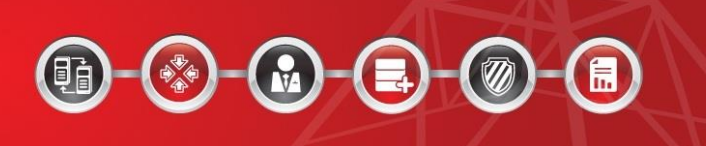

# **DocAve® Governance Automation Online**

**Release Notes**

**Service Pack 8, Cumulative Update 4**

**Issued January 2017**

The Enterprise-Class Management Platform for SharePoint Governance

## **New Features and Improvements**

- Added the Group Name/ID field to the Create Office 365 Group service, in order to support constructing group names and IDs via rules, which are set in the Office 365 Group policy.
- Added support for the primary and secondary group contacts, set in a Create Office 365 Group service, to manage the lifecycle of the Office 365 groups that are created by the service.
- Added the Pending submission option into the Custom Action section of the Create Site Collection service. After business users save and submit the request, the defined custom action will be executed. If the request is validated, a task will be generated and assigned to an approver.
- In the **Approver(s)** field of an approval process, added support for the \$PrimaryGroupContact role and the \$SecondaryGroupContact role as approvers.
- In **Settings** > **Administration Reports** > **Group Report**, add the **Primary Group Contact** and the **Secondary Group Contact** columns.
- In the Change User Properties service, added the **Change OneDrive for Business Metadata Setting**s field, which allows business users to change the metadata of the Office 365 user's OneDrive for Business.
- In the exported group template file for importing existing Office 365 groups, added the **Primary Group Contact** and the **Secondary Group Contact** columns.
- In the Change Group Settings service, added the **Change Group Contact** field to allow business users to change the primary group contact and/or the secondary group contact in the service request form.
- In the Change Group Settings service, add the **Change Group Classification** field to allow business users to change group classifications for the Office 365 group specified in the service request form.
- In **View My Requests** > **Submitting and Submitted Requests**, added support for the progress statuses of the **Pending Request Validation** and **Did Not Pass Request Validation**.
- In the Create Site Collection service > **Custom Action**, added support for the **Pending Validation** option. After business users save and submit the request, the defined custom action will be executed. If the request is successfully submitted, a task will be generated and assigned to an approver.
- Limited the fields that an approver is able to edit in the **View Details** page of a generated task. The approver cannot edit fields about the object scope or the user/group scope.

## **Known Issues**

 When a business user submits a request via the Create Group service, a new Office 365 group is created. If the business user then submits a Change Group Settings service request for this group, after the request is approved, an error task is generated. The group settings cannot be successfully changed.

**Root Cause**: The schedule timer job of Exchange Online has not finished the initialization for the mailbox of the newly created Office 365 group.

**Workaround**: The approver can click **Retry** in the error task after the mailbox for the group has been initialized.

- In a Create Site Collection service if the **Select template later** option is selected in the **Site Collection Template** field and if the **Automatically enable Governance Automation Online App** as well as **Automatically add the Site Information Card app part into the homepage** options are enabled, after a request for this service is completed the site collection is created, but the Governance Automation Online App and app part are not deployed to the site collection.
- When a business user starts a Clone or Transfer User Permissions service request, in the Source User field and/or the Target User field of the service request page, when the business user enters a public group name and/or a private group name and saves and submits the request, after an approver approves the request, an error task is generated. The system error message is occurs while cloning user permissions.

**Root Cause:** Cloning permissions and grating temporary permissions are based on DocAve Online. The public group and the private group are not supported in DocAve Online. When you use the **Import Existing Site Collections and Sites** feature to import the following SharePoint Online built-in site collections: .../portals/community and .../portals/hub. These site collections cannot be imported to Governance Automation Online even if the Custom Script settings are enabled.

**Root Cause:** Governance Automation Online cannot update the property AllProperties of these site collections.

 Governance Automation Online cannot retrieve the last access time of site collections. Governance Automation Online retrieves the site collection's last modified time as the last access time.

**Root Cause:** This issue is caused by SharePoint Online API limitation. SharePoint Online API does not have **GetSiteCollectionLastAccessDate**.

In the User Policy configuration page or Change Group Settings request page, an error page may appear and the task for applying user policy, creating Office 365 group, or changing Office 365 group settings may generate an error task with the following error message: **Processing data from remote server outlook.office365.com failed with the following error message**. **Root cause:** Governance Automation Online manages User Policy and Office 365 groups via Exchange Online PowerShell. The error is related to Exchange Online PowerShell. The maximum number of open Exchange Online PowerShell connections for each tenant is three, which is the Office 365 limit. If the ongoing applications (including Governance Automation Online, DocAve Online, and other products) connect to Exchange Online PowerShell at the same time, and the number of connections exceeds three, this error will occur.

 When an IT Admin creates and saves a site template in SharePoint Online and the template file name contains special characters such as **t!e@s't**, when a Create Site service > **Site Template**, the IT Admin selects the newly created site template, and the business user submits a request

via this service, after an approver approves the request, an error task is generated. The system error message is **The selected site template is not supported for creating this type of site**. **Root Cause:** When a custom template is retrieved from the SharePoint Online API, the SharePoint Online API will automatically filter out the template file whose file name contains special characters; therefore, the template file will not be returned in search results using the SharePoint Online API.

 In the **Service Permissions** field of a service, if an IT Admin chooses the **Select users or groups to use this service** option, enters an Office 365 group in the text box, and saves and activates the service then users within the entered Office 365 group will not be able to find this service in the **Start a Request** page.

**Root Cause:** The Office 365 group does not exist in AvePoint Online Services, but does exist in the Governance Automation Online database.

**Work Around:** Navigate to **AvePoint Online Services > Settings > User Management**, and add the Office 365 group as AvePoint Online Services users.

- When adding the Governance Automation Online App to a site collection or site, there is a **Select Installation Language** option in the **Do you trust Governance Automation Online** window. The language selected here does not take effect on the Governance Automation Online App because the display language of this app inherits the language of the site collection or site.
- There is no support for configuring questionnaires when accessing Governance Automation Online via Internet Explorer 8.
- When checking **members** in SharePoint Online, **members** and **All Users (membership)** are retrieved. The display names of **members** and **All Users (membership)** are in conflict. In SharePoint Online, different users or security groups can have a same display name, but Governance Automation Online can only use the display name that is the first selected, so **All Users (membership)** is used for the metadata value.
- Does not support configuring questionnaires when accessing Governance Automation Online via Internet Explorer 8.
- Governance Automation Online cannot retrieve the last access time of site collections. Instead, the site collection's last modified time will be the last access time.
- Root Cause: This issue is caused by SharePoint Online API. SharePoint Online API does not have "GetSiteCollectionLastAccessDate". Due to a SharePoint Online API limitation, Governance Automation Online retrieves the site collection **Last Modified Time** as the **Last Accessed Time**.
- Site size does not update in database when using Governance Automation Online to create a site. When you create a site, edit the site title and create a library/document in the site. In **Timer Service Configuration Management**, enable the site information synchronization job and modify the interval. After the site information is synchronized, the site size is not updated in the database.
- If you create a custom library template in SharePoint Online with **Include content** selected and then create a Library/List service for this custom library in Governance Automation Online, approving a **Create List/Library** request will create a library without content. This is due to a SharePoint Online API limitation.
- **IDED 15 FER 15 In the Create Site service, site collection URLs that contain -public in the Template store field will** not be checked as valid. This is due to a SharePoint Online API limitation.
- The second stage approver is approved automatically when creating a two-stage approval process. In the first stage approval, set User1 and User2 as the approvers and the order is All at once (parallel). In the second stage approval, set an approver. Apply this approval process in a service and submit a request based on the service. In **All Tasks**, select the task for User1 and the task for User2, then click **Approve** on the ribbon to approve these two tasks. The task generated for the second stage approver is automatically approved.
- When viewing the Governance Automation Online expiration notification e-mail via Windows Mail, the e-mail content and the pictures are not displayed properly. When you use Internet Explorer 9 to access Office 365 Outlook, the pictures within the e-mail are not displayed properly.
- If the title of a site is modified after the built-in site groups have been created, the site group names will not match the modified site name because the prefix of the built-in groups is still the original site title.
- When a business user starts a **Clone or Transfer User Permissions** service request, if they enter a public group name and/or private group name in the **Source User** field and/or the **Target User**, the system will generate the following error message: **An error occurred while cloning user permissions**. Cloning permissions and granting temporary permissions are based on DocAve Online. The public group and the private group are not supported in DocAve Online.
- If an IT Administrator assigns a group to be the additional site collection administrators and selects **Only allow site collection contacts or site collection administrators to submit requests for this service**, when a user of that group submits a **Change Site Collection Settings** service, a **Change Site Metadata** service, a **Change Permissions** service, a **Site Collection Lifecycle Management** service, or a **Site Lifecycle Management** service, the following message appears: **We're sorry... Only the site contact or site collection contact can submit this request**. The group specified as the additional site collection administrator group is retrieved from SharePoint Online, but the **SPObjectId** property of the group cannot be retrieved; therefore, whether or not the user who submitted the request belongs to this group is unknown.
- If the Governance Automation Online App is deployed to two site collections separately and a **Content Move** request to copy one site collection to the other site collection is made with conflict resolution set to overwrite, after the task is approved and completed, the DocAve Governance Automation Online link on the quick launch produces an error page when clicked.
- If both the Deployment Manager and the Governance Automation Online App automatic deployment features are enabled on a **Create Site Collection** service and the source scope of a Deployment Manager plan contains the Governance Automation Online App, when the **Create Site Collection** services is used the newly created site collection will have two links for the Governance Automation Online App. One link redirects to the Governance Automation Online App interface and the other link brings produces an error page.
- If the **Import Existing Site Collections and Sites** feature is used to import the following SharePoint Online built-in site collections .../portals/community and .../portals/hub, they cannot

be imported to Governance Automation Online even if the Custom Script settings are enabled. Governance Automation Online cannot update the **AllProperties** property of these site collections.

 When configuring an e-mail template, a reference in the message body cannot be replaced with real data if the reference is copied from another e-mail template, rather than being added with **Insert Reference**.

## **Notices and Copyright Information**

#### **Notice**

The materials contained in this publication are owned or provided by AvePoint, Inc. and are the property of AvePoint or its licensors, and are protected by copyright, trademark and other intellectual property laws. No trademark or copyright notice in this publication may be removed or altered in any way.

#### **Copyright**

Copyright © 2017 AvePoint, Inc. All rights reserved. All materials contained in this publication are protected by United States and international copyright laws and no part of this publication may be reproduced, modified, displayed, stored in a retrieval system, or transmitted in any form or by any means, electronic, mechanical, photocopying, recording or otherwise, without the prior written consent of AvePoint, 3 Second Street, Jersey City, NJ 07311, USA or, in the case of materials in this publication owned by third parties, without such third party's consent. Notwithstanding the foregoing, to the extent any AvePoint material in this publication is reproduced or modified in any way (including derivative works and transformative works), by you or on your behalf, then such reproduced or modified materials shall be automatically assigned to AvePoint without any further act and you agree on behalf of yourself and your successors, assigns, heirs, beneficiaries, and executors, to promptly do all things and sign all documents to confirm the transfer of such reproduced or modified materials to AvePoint.

#### **Trademarks**

AvePoint<sup>®</sup>, DocAve<sup>®</sup>, the AvePoint logo, and the AvePoint Pyramid logo are registered trademarks of AvePoint, Inc. with the United States Patent and Trademark Office. These registered trademarks, along with all other trademarks of AvePoint used in this publication are the exclusive property of AvePoint and may not be used without prior written consent.

Microsoft, MS-DOS, Internet Explorer, Office, Office 365, SharePoint, Windows PowerShell, SQL Server, Outlook, Windows Server, Active Directory, and Dynamics CRM 2013 are either registered trademarks or trademarks of Microsoft Corporation in the United States and/or other countries.

Adobe Acrobat and Acrobat Reader are trademarks of Adobe Systems, Inc.

All other trademarks contained in this publication are the property of their respective owners and may not be used without such party's consent.

#### **Changes**

The material in this publication is for information purposes only and is subject to change without notice. While reasonable efforts have been made in the preparation of this publication to ensure its accuracy, AvePoint makes no representation or warranty, expressed or implied, as to its completeness, accuracy, or suitability, and assumes no liability resulting from errors or omissions in this publication or from the use of the information contained herein. AvePoint reserves the right to make changes in the Graphical User Interface of the AvePoint software without reservation and without notification to its users.

AvePoint, Inc. Harborside Financial Center, Plaza 10 3 Second Street, 9th Floor Jersey City, New Jersey 07311 USA